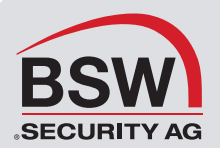

# 090428-06 Benutzung von Auslösern und Aktionen

Auslöser und Aktionen ist in Verbindung mit I/O-Modulen ein machtvolles Instrument, das ermöglicht, viele Systeme in einem Gebäude über Net2 automatisch zu steuern. Betritt zum Beispiel ein Benutzer das Gebäude, kann über Net2 automatisch das Licht eingeschaltet werden. Wenn Abends die Einbruchmeldeanlage scharfgeschaltet wird, kann das Licht automatisch wieder abgeschaltet werden.

# Regeln

Dieses Merkmal wird über Regeln gesteuert, die für jeden Standort individuell eingestellt werden können. Tritt ein Ereignis entsprechend einer Regel ein, werden die zugehörigen Aktionen ausgelöst.

### Erstellen einer neuen Regel

Wählen Sie Auslöser und Aktionen aus dem Menübaum. Klicken Sie auf Zufügen

Wählen Sie die Art des Ereignisses aus (Auslöser), das Aktionen gemäss der nachfolgenden Regel auslöst:

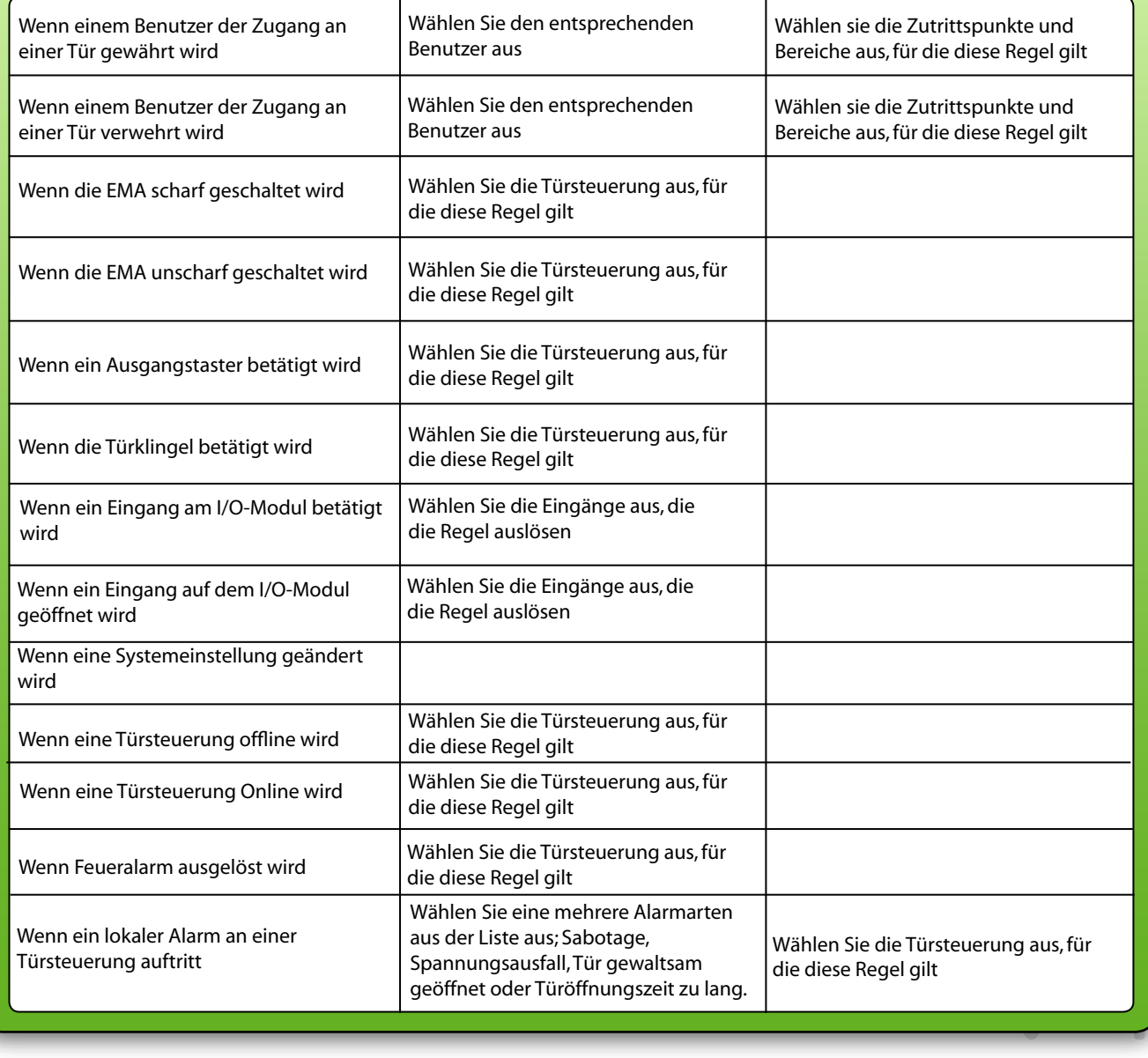

### 090428-06 Benutzung von Auslösern und Aktionen

1

Wählen Sie aus, wann die Regel aktiv ist - Die Regel kann entweder innerhalb oder ausserhalb einer Zeitzone aktiv sein. Wählen Sie die gewünschte Zeitzone aus dem

Sofern I/O-Module benutzt werden, müssen diese konfiguriert sein, bevor die Regel aufgestellt wird (siehe 090428-05 - Net2 EA-Kontroller, nur Platine)

Tritt ein Ereignis entsprechend dieser Regel ein, wählen Sie aus, was an den Ausgängen des I/O-Moduls geschehen soll. Der Name des Ausgangs wird für alle I/O-Module auf der linken und die resultierende Aktion auf der rechten Seite der Tabelle angezeigt.

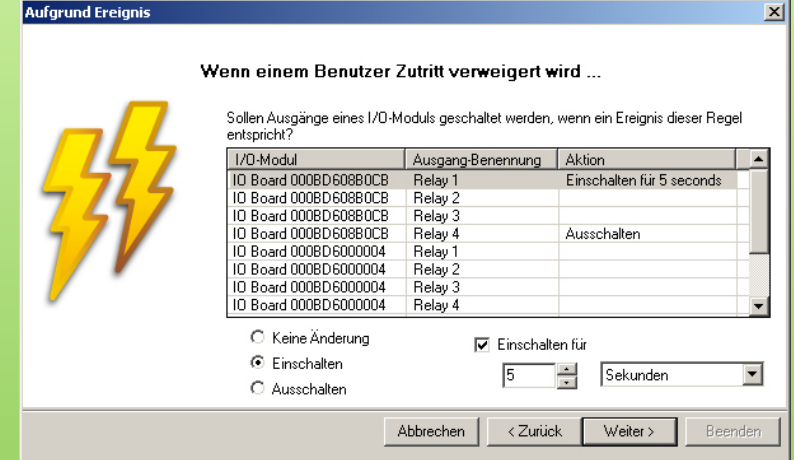

Markieren Sie den Ausgang, den Sie ändern wollen, wählen Sie die Aktion dieses Ausgangs aus. Der Ausgang kann:

ohne Änderung bleiben eingeschaltet werden für eine bestimmte Zeit eingeschaltet werden abgeschaltet werden

#### Klicken Sie auf Weiter

Haben Sie den Empfang von eMail oder SMS-Nachrichten konfiguriert, werden über die zwei nächsten Schritte die Einzelheiten eingestellt. Die Beschreibung zur Einstellung von eMail und SMS finden Sie am Ende dieser Anleitung.

Geben Sie die eMail-Adresse des Empfängers in der Kopfzeile ein. Im Textbereich geben Sie die Nachricht ein. Mit den nachfolgenden Befehlen werden die Einzelheiten des Ereignisses eingegeben, die den Alarm ausgelöst haben: Bitte beachten Sie hier Grossund Kleinschreibung.

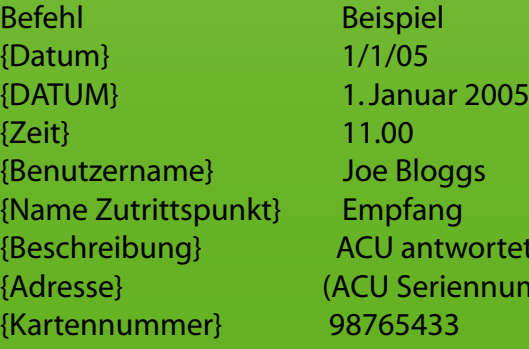

1/1/05<br>1. Januar 2005<br>11.00<br>Joe Bloggs<br>Empfang<br>ACU antwortet nicht<br>ACU Seriennummer) 424411 rtet nicht nummer) 424411

#### 090428-06 Benutzung von Auslösern und Aktionen

 $\bullet$ 

 $\overline{2}$ 

<u>V</u>

Nach Fertigstellung der Meldung klicken Sie auf den markierten Button, dies markiert die Befehle, die zu dem Ereignis gehören, vorausgesetzt sie wurden korrekt eingegeben.

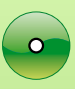

Mit "Weiter" kommen Sie zur Einstellung der SMS-Benachrichtigungen. Geben Sie die Nummer für die SMS-Nachrichten im Hauptteil der Eingabemaske ein. Die nachfolgenden Befehle sind auch für SMS gültig. Die Auswahl der Markierung zeigt wiederum, ob die Befehle korrekt eingeben wurden, dann "Weiter".

Es ist möglich, einen Sound auszugeben, wenn ein Ereignis einer definierten Regel entspricht. Wählen Sie die entsprechende Datei (\*.WAV), die abgespielt werden soll. Klicken Sie auf Test, um den Sound abzuspielen. Wählen Sie die Computer aus, die den Sound abspielen sollen, indem Sie im mittleren Feld den Computernamen eingeben und "Zufügen" betätigen. Alle Clients, die den Sound abspielen sollen, werden so eingegeben. Es ist möglich, den Sound auch auf dem Server auszugeben, indem die entsprechende Checkbox angehakt wird. Bei Auswahl dieser Möglichkeit, wird der Sound ausgegeben, solange der Net2 Server läuft, auch wenn die Net2 Software nicht läuft.

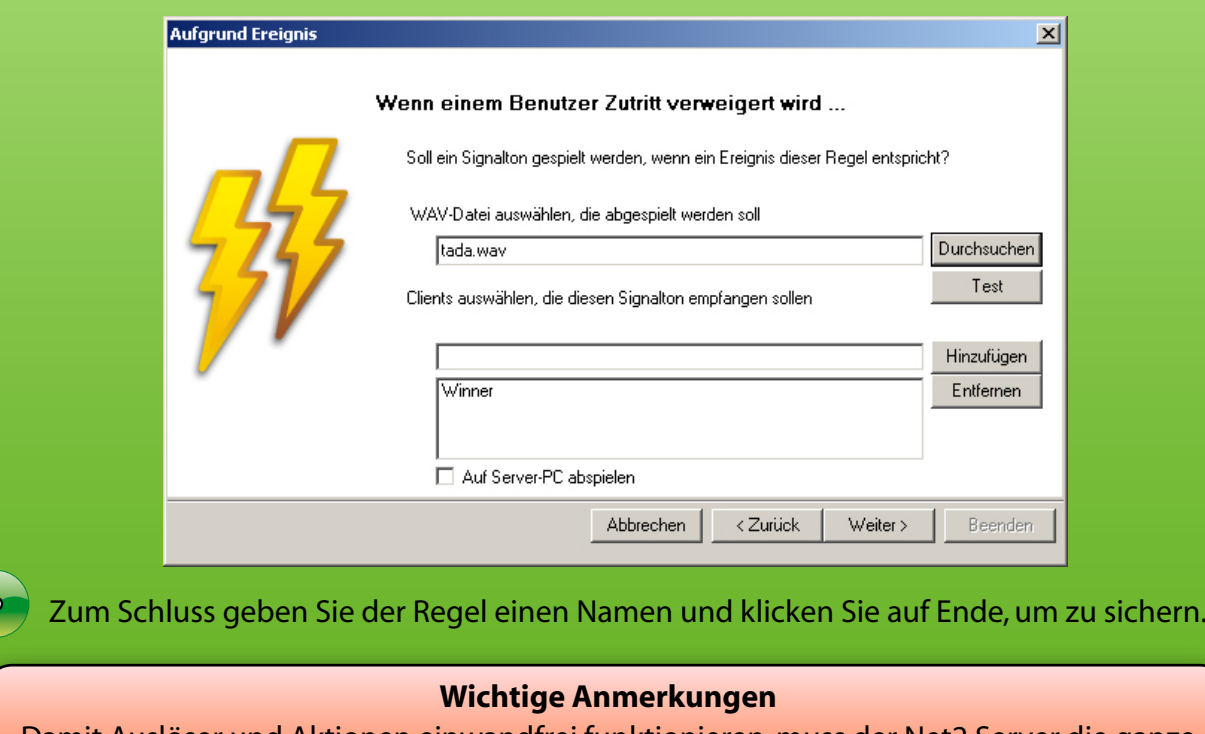

Damit Auslöser und Aktionen einwandfrei funktionieren, muss der Net2 Server die ganze Zeit laufen.

## Konfigurieren von eMails und SMS-Einstellungen

lich, eine eMail oder SMS als Antwort auf einen<br>enn z.B. Spannungsverlust an einer ACU auftritt, kann eine<br>t werden, der das Problem dann untersuchen kann.<br>den im Net2 Server-Konfigurationsprogramm<br>Eingabeassisten von Ausl Über Net2 Auslöser & Aktionen ist es möglich, eine eMail oder SMS als Antwort auf einen vordefinierten Auslöser zu verschicken. Wenn z.B. Spannungsverlust an einer ACU auftritt, kann eine eMail and den System-Ingenieur geschickt werden, der das Problem dann untersuchen kann.

**V4** Die Einstellungen von eMail und SMS werden im Net2 Server-Konfigurationsprogramm vorgenommen, bevor diese Optionen im Eingabeassisten von Auslöser & Aktionen zur Verfügung stehen.

### 090428-06 Benutzung von Auslösern und Aktionen

3

#### **Email**

Im eMail-Menü des Net2 Server-Konfigurationsprogramm geben Sie die erforderlichen Einzelheiten des eMail-Servers ein. Dies kann der Servername oder die IP-Adresse sein.

Sofern Authentifikation benutzt wird, wählen Sie Basic oder NTLM-Authentifikation, dann geben Sie Name und Passwort ein.

Testen Sie die eMail-Einstellungen, indem sie eine Test-eMail verschicken. Geben sie Ihre eMail-Adresse ein und klicken Sie auf Senden. Sofern die Einstellungen richtig sind, erhalten Sie diese TesteMail.

### **Schwierigkeiten beim Empfang der Test-eMail.**

Abgehende eMails werden über Port 25 verschickt. Bitte stellen Sie sicher, dass dieser Port nicht durch einen Virenschutz blockiert ist. Über das Hyperterminal kann die Verfügbarkeit dieses Ports überprüft werden. Starten Sie das Hyperterminal über Start/Programme/Zubehör/Kommunikationen/HyperTerminal. Richten Sie eine neue Verbindung ein, verbinden über TCP/IP (Winsock). Die Host-Adresse ist der eMail-Server und die Port-Nummer muss 25 sein. Ist der Port bereits benutzt, erscheint eine Meldung mit der Information, dass das HyperTerminal keine Verbindung mit Port 25 herstellen kann, ist der Port frei, werden die Details des Servers auf dem Bildschirm angezeigt.

### **SMS**

Um SMS zur realisieren benötigen Sie ein Konto bei www.textanywhere.net.

Im Menüpunkt SMS klicken Sie auf "Erstellen" Dies öffnet den Internet Explorer direkt dorthin, wo Sie ein Konto erstellen können. Geben Sie alle notwendigen Details ein. Wenn das Konto erstellt ist, erhalten Sie eine eMail. Eine zweite eMail folgt kurz danach mit der Information, dass das Konto nun aktiv ist.

Gehen Sie über den Kunden-Login zur Textanywhere Website und geben Sie Ihre eMail-Adresse und Passwort ein. Bitte notieren Sie sich Client\_ID und Client\_Pass wie im Konto angezeigt.

Im Net2 Server-Konfigurationsprogramm geben Sie die Client\_ID von Textanywhere in das Kontonamen-Feld und Client\_Pass in das Passwort-Feld. Im Text finden Sie die Absenderadresse. Sie müssen ausserdem das Kontierungszeichen, z.B. Net2 eingeben.

Senden Sie eine Test-SMS indem Sie eine Telefonnummer eingeben und auf Senden klicken. Es wird eine SMS an die Telefonnummer geschickt und damit bestätigt, dass die Einstellungen korrekt sind.

### 090428-06 Benutzung von Auslösern und Aktionen

Nete

4

V4